## **Teams**

Модуль позволяет:

1. Массово записывать студентов с СДО в MS Teams – не нужно записывать студентов в вебинарную комнату индивидуально)

2. Отображать в рамках одного курса ссылки на разные вебинарные комнаты для разных групп студентов – при этом преподаватель может видеть ссылки на все комнаты.

3. В случае замены преподавателя – доступ к MS Teams сохраняется, заменяющий преподаватель будет обладать полным функционалом.

4. Выделять модуль с вебинар. комнатой из других элементов курса

Как использовать модуль?

1) Перейдите в «Режим редактирования» в вашем курсе

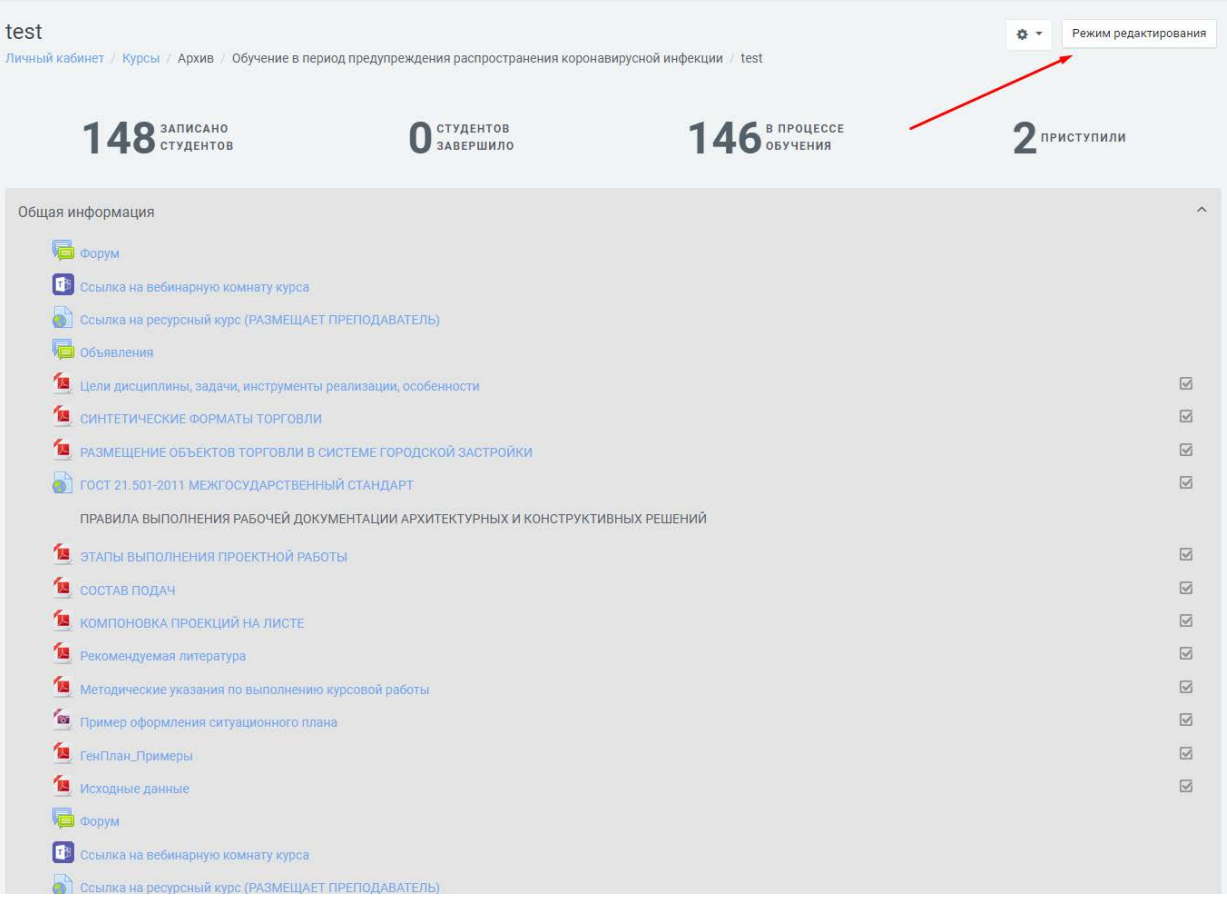

## 2) Нажмите «Добавить элемент или ресурс»

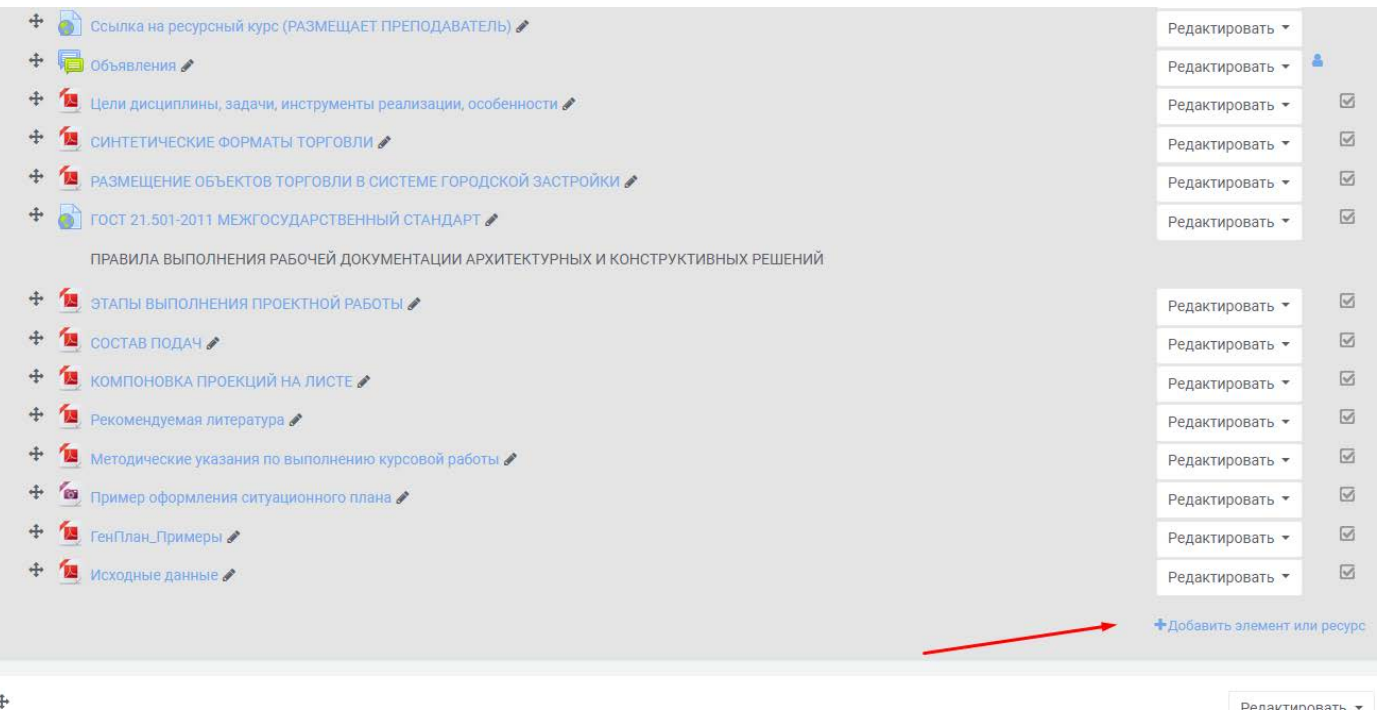

Практики ∕

 $\bigoplus$  02.11.2021\_Группа 3733806/90201

## 3) Выберите модуль «MS Teams»

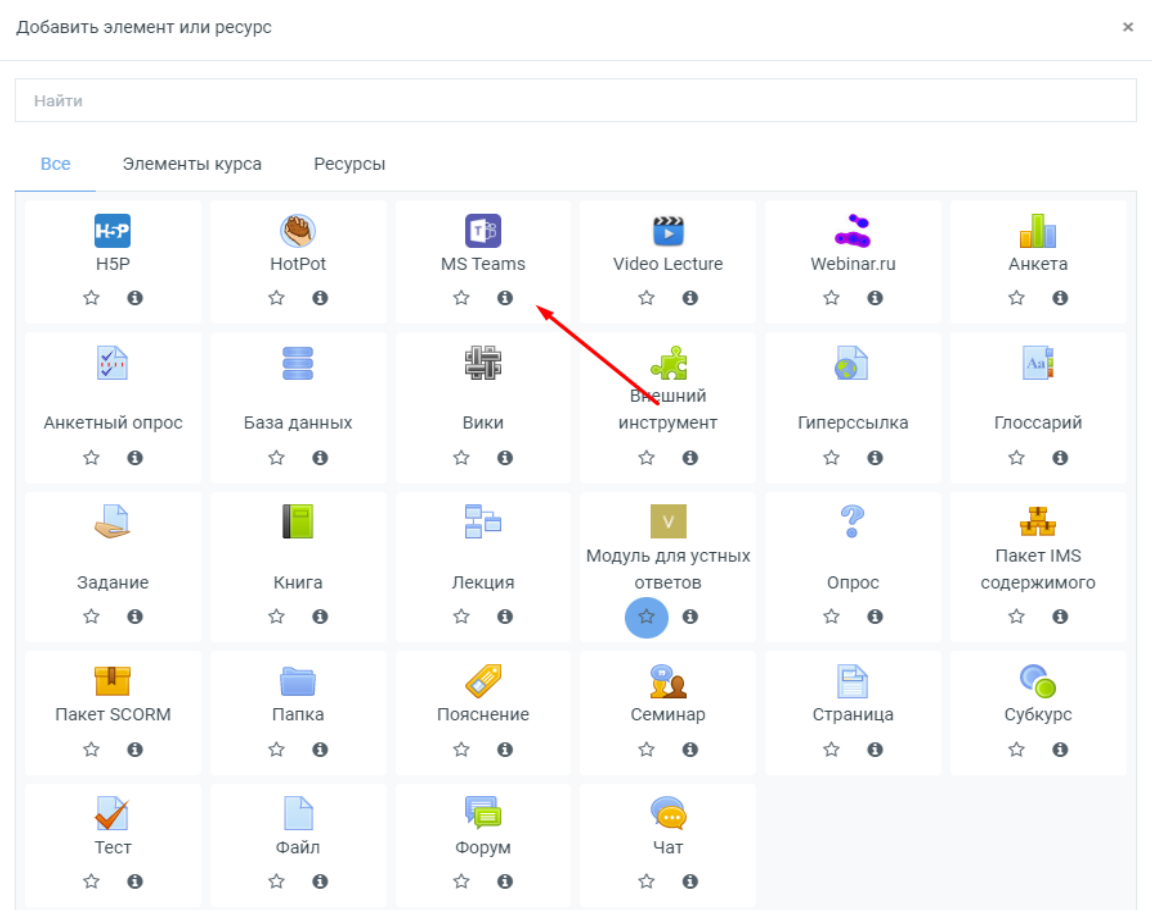

4) Введите название курса, вставьте ссылку на вашу команду в Teams и нажмите «Синхронизировать», после чего «Сохранить и показать»

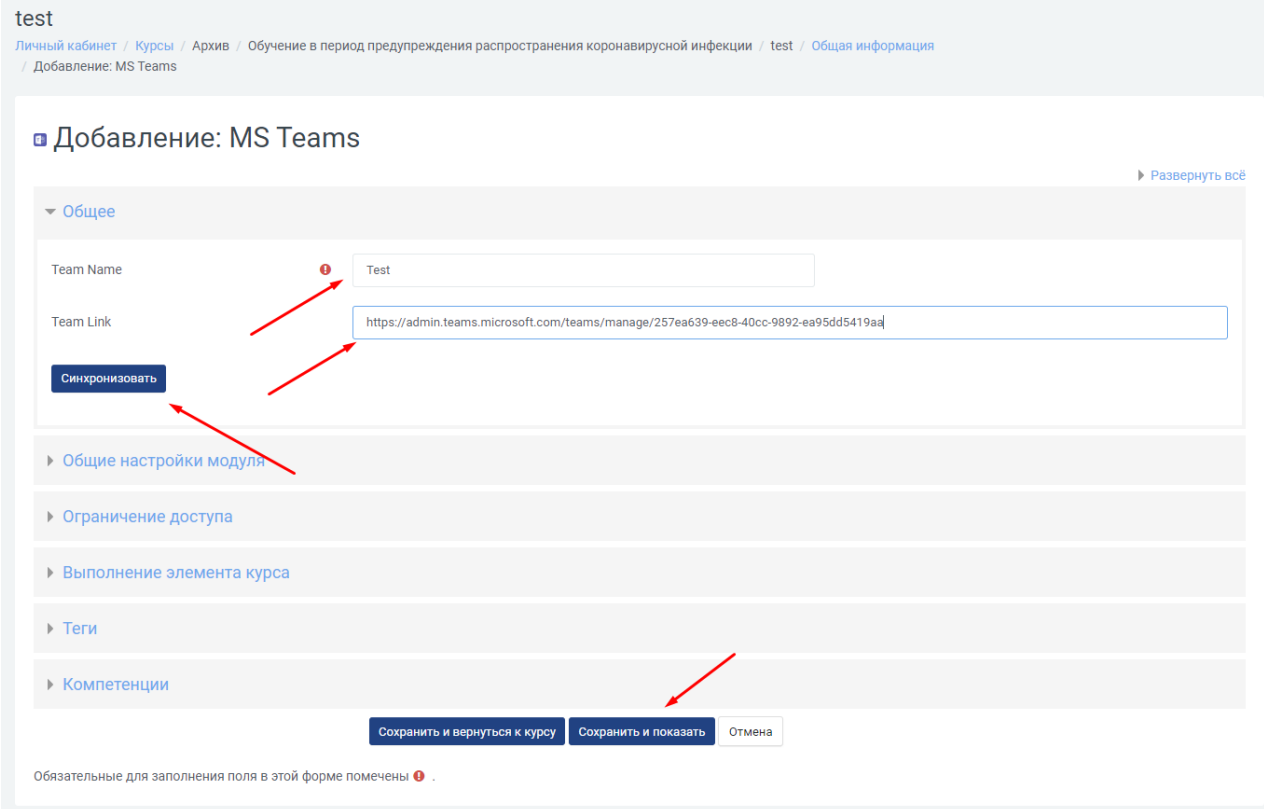

5) Для вас откроется список студентов которые могут присоеденится к вашей команде в Teams

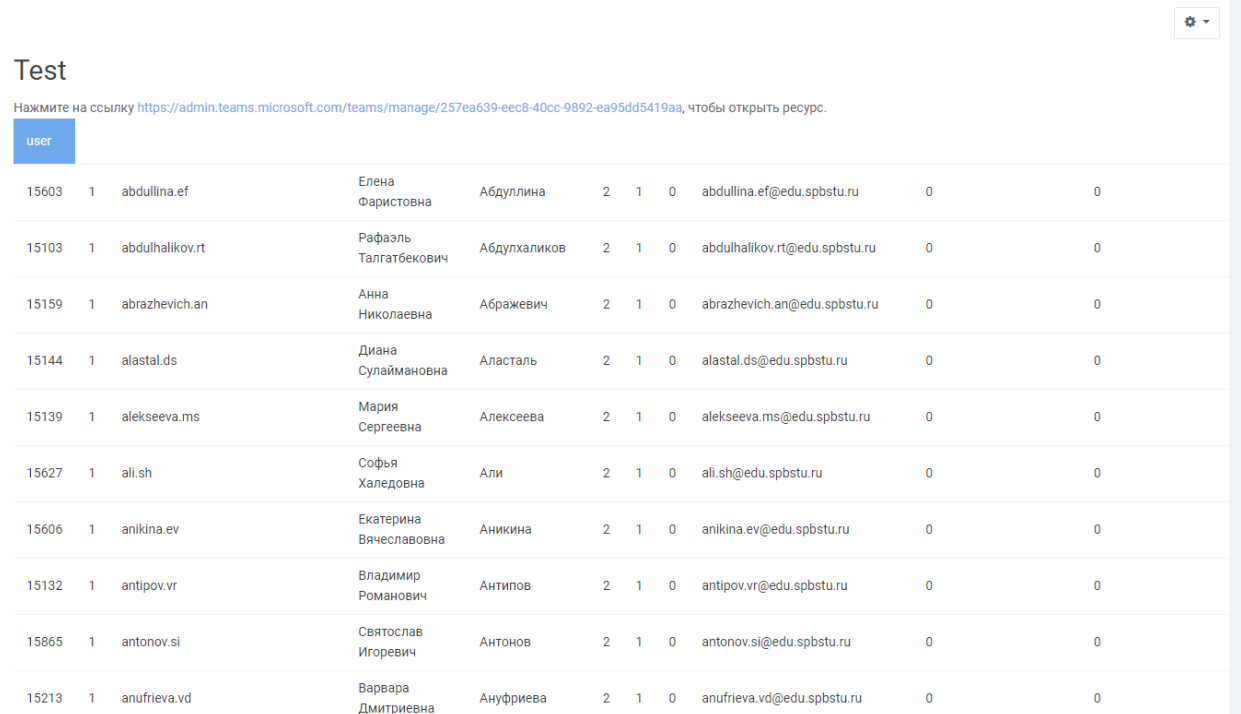

## 6) Список студентов для синхронизации, по кнопке «Синхронизовать»

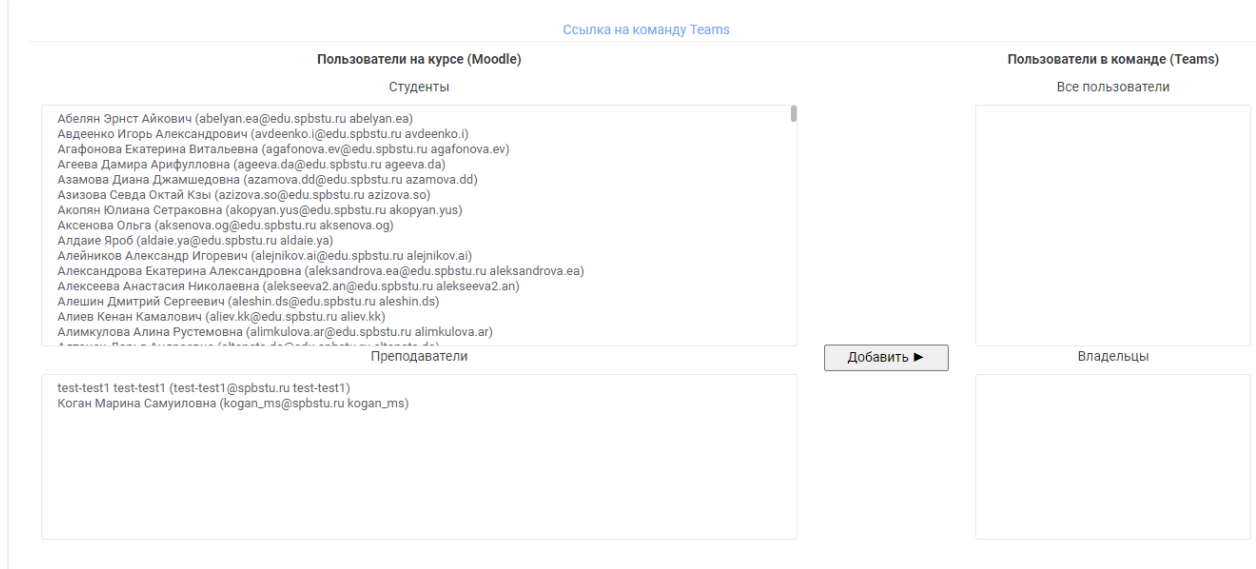